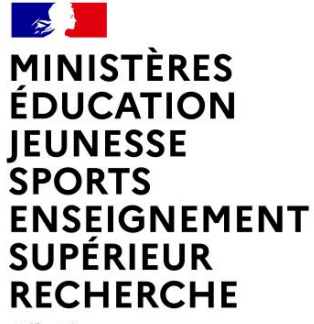

Liberté Égalité Fraternité

# **CHORUS FORMULAIRES PRISE EN MAIN**

**Département du contrôle interne et des systèmes d'information financière - DCISIF 1 23/09/2021**

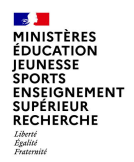

## **SOMMAIRE**

#### **Chorus Formulaires.**

- 1 Introduction
- 2 Présentation de Chorus Formulaires
- 3 Les différents formulaires
- 4 Assistance et formation

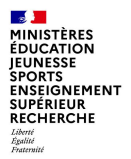

# **CHORUS FORMULAIRES**

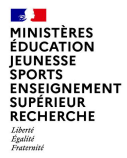

# **1. Introduction**

#### **Présentation rapide de Chorus Formulaires**

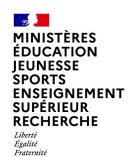

## **1 - INTRODUCTION**

Les dépenses et les recettes des services de l'Etat sont exécutées dans le système d'information financière de l'Etat (SIFE) Chorus, qui comprend Chorus Cœur, Chorus Formulaires, Chorus Pro, Chorus DT…, ainsi que les applications ministérielles interfacées à Chorus.

L'agence pour l'informatique financière de l'Etat (AIFE) est chargée du bon fonctionnement et de la maintenance du SIFE Chorus.

L'utilisation de Chorus est complexe et des centres de service partagés (CSP), ou plateformes Chorus, ont été mis en place dans chaque académie et en administration centrale afin de centraliser les opérations de saisie des dépenses et des recettes dans une structure spécialisée.

Chorus Formulaires a été déployé pour que les services « métier », ou services prescripteurs de dépense, disposent d'un outil accessible par un portail web, plus simple à utiliser, et ainsi conservent la maîtrise de leurs dépenses et le pilotage de leur budget.

Les agents des MENJS-MESRI affectés dans les services prescripteurs peuvent être amenés à utiliser Chorus Formulaires ou les applications ministérielles métier (SAXO, ANAGRAM, GAIA par exemple) pour la gestion des dépenses de leur service.

Dans Chorus Formulaires, ils disposent de différents types de formulaires en fonction de la dépense à effectuer (bon de commande, subvention, service fait...).

Ces formulaires suivent un circuit de validation dans Chorus Formulaires avant d'être intégrés dans Chorus, où ils sont traités par les gestionnaires des CSP.

L'utilisation de Chorus Formulaires garantit la traçabilité des dépenses et répond aux actions de maîtrise des risques dans le cadre du contrôle interne.

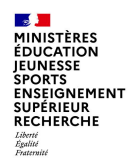

## **1 - INTRODUCTION**

Marchandises et/ou prestations Services prescripteurs Maîtrise de l'allocation des ressources budgétaires, pilotage des crédits Fournisseurs Décident de la dépense Chorus Chorus Pro formulaires Bon de **Exprime son besoin via une DA Transmission** commande **(demande d'achat), une DS**  Factures Constatation **(demande de subvention) ou un**  du service fait **EJHM à partir de Chorus Formulaires**Centre de Services Partagés (CSP) Il traite et valide l'EJ dans l'outil Chorus Il traite et certifie le service fait dans Chorus qui vaut ordre de payer **Chorus** Certifie le Valide l'EJ service fait Service Dépense en mode facturier Saisie et contrôle des factures (cohérence EJ-SF-Factures) Mise en paiement

L'organisation métier

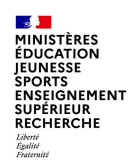

## **1 - INTRODUCTION**

**Chorus** Création **Demandeur** d'une DA formulaires  $\mathbf{1}$ Quoi ? -> OBLIGATOURE **Combien ?->OBLIGATOIRE** Ouand ? - > OBLIGATOIRE Quelles imputations ? => **FACULTATIE** Validation Création **Prescripteur** de la DA d'une DA **Service métier** Si pas de cadre juridique<br>existant (marchélà bdc) **Hors Chorus Gestion des procédures** Ouelle source **Approvisionneur** ΠO **Acheteur** 2 de passation de marchés d'approvisionnement ? -> **Service achats Service approvisionneur** Service exécutant  $\left| \right.$  3 Chorus **Gestionnaire EJ** Création du marché  $\vert 4 \vert$  $\mathcal{L}$ **Responsable EJ** Validation du marché **Gestionnaire EJ** - Quelles imputations ? -> Complétude de l'EJ · La DA est créée au statut « validé » et est visible dans la liste de travail de l'approvisionneur · Les DA sont filtrées par rapport au champ « Groupe d'acheteurs » (permet le routage vers les approvisionneurs associés) · L'annulation de la DA dans Chorus Cœur donne lieu à **Responsable EJ** Service exécutant **Validation de l'EJ** notification dans Chorus Formulaires

L'articulation entre service métier et CSP

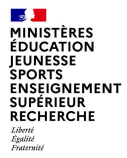

# **2. Présentation**

#### **Présentation rapide de Chorus Formulaires**

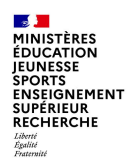

### **La structure de Chorus Formulaires**

Le circuit de la dépense dans Chorus Formulaires est organisé autour de groupes utilisateurs (GU) auxquels sont rattachés les utilisateurs.

Un groupe utilisateur correspond généralement à un service prescripteur. Les GU sont créés par l'administrateur ministériel CCF1.

Un paramétrage est effectué par le CCF1 pour chaque groupe utilisateur afin de déterminer les formulaires qui seront utilisés ainsi que le circuit de validation que suivront les formulaires avant leur intégration dans Chorus Cœur.

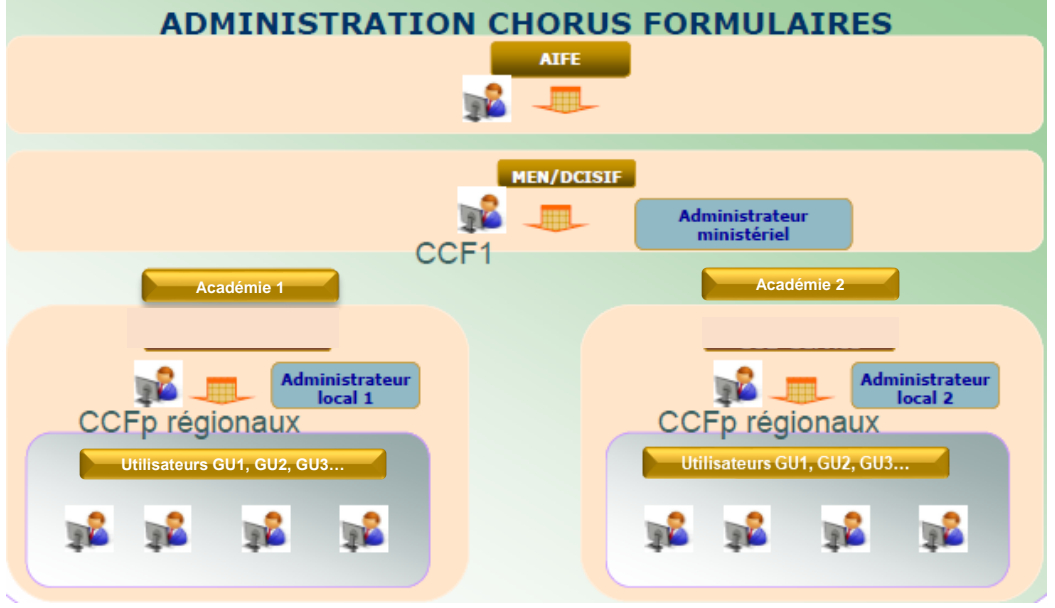

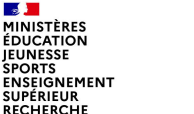

 $\sqrt{2}$ 

Égalité<br>Fraternité

**IEUNESSE SPORTS** 

#### **Les correspondants locaux**

**Les correspondants locaux sont vos interlocuteurs privilégiés pour l'utilisation de Chorus Formulaires.**

#### **Les Correspondants Chorus Formulaires de proximité (CCFp)**

Dans chaque académie :

- Ils gèrent les habilitations des utilisateurs de leur structure et répondent à leurs sollicitations
- Ils disposent de droits d'administration pour paramétrer les formulaires employés dans leur structure afin de les adapter aux besoins des services prescripteurs et peuvent solliciter le support ministériel Chorus

#### **Les Correspondants Chorus Applicatifs (CCA)**

Dans chaque académie :

- Ils peuvent répondre aux sollicitations des utilisateurs
- Ils peuvent solliciter le support ministériel Chorus

O

 $\left( 2\right)$ 

 $\binom{3}{3}$ 

 $\left( 4 \right)$ 

5

6

ouverts

utilisateur

### **Présentation**

Présentation de l'espace de gestion de Chorus Formulaires

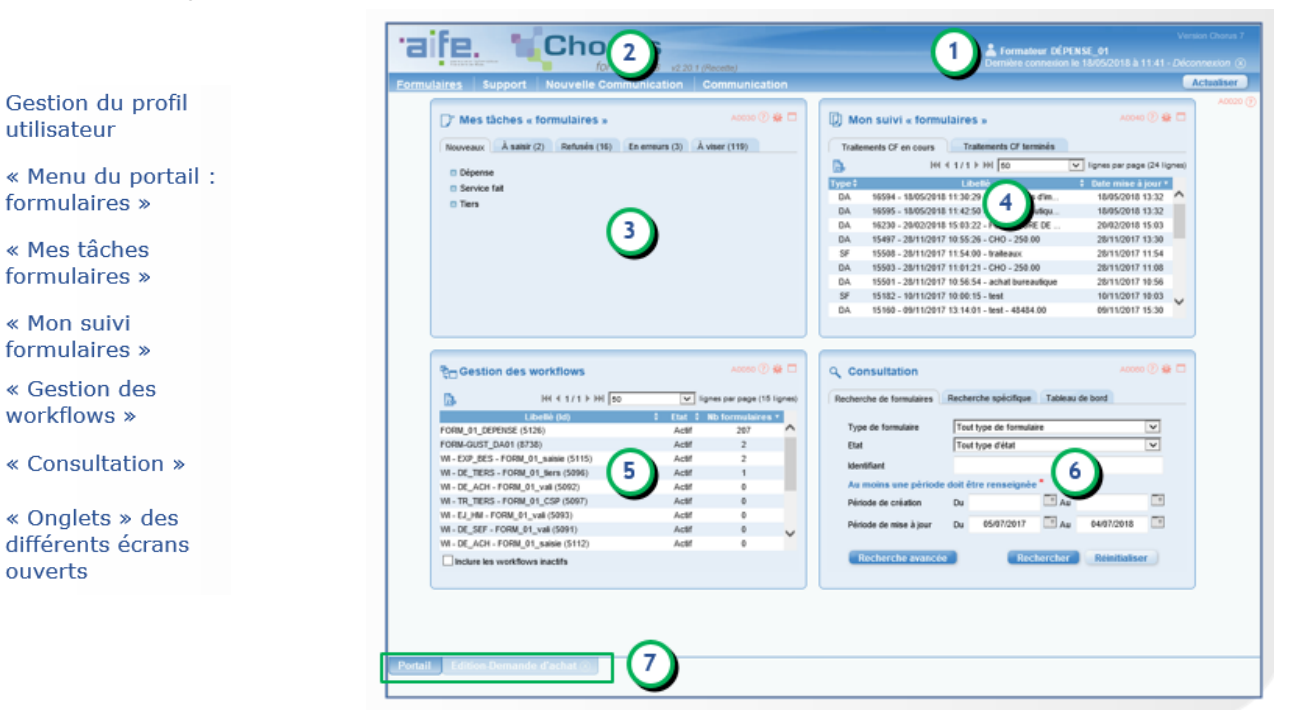

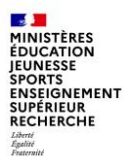

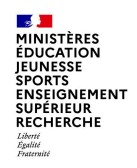

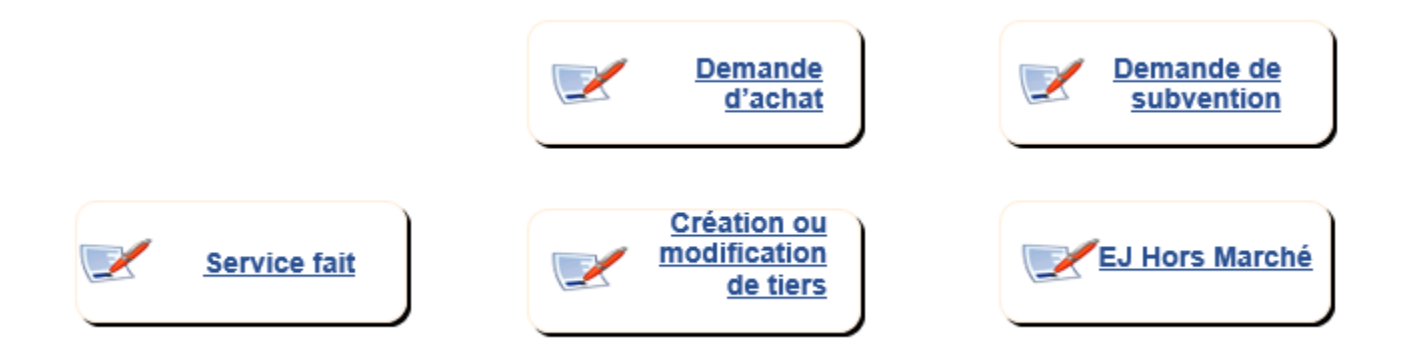

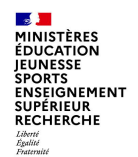

#### **Le formulaire de demande d'achat - DA**

La demande d'achat est utilisée pour les dépenses relevant de la commande publique.

Elle peut être saisie en référence à un marché local, ministériel ou national ou sur la base d'un devis établi par un fournisseur.

Lorsque le formulaire DA est intégré dans Chorus et traité par l'approvisionneur, l'engagement juridique prend la forme d'un bon de commande.

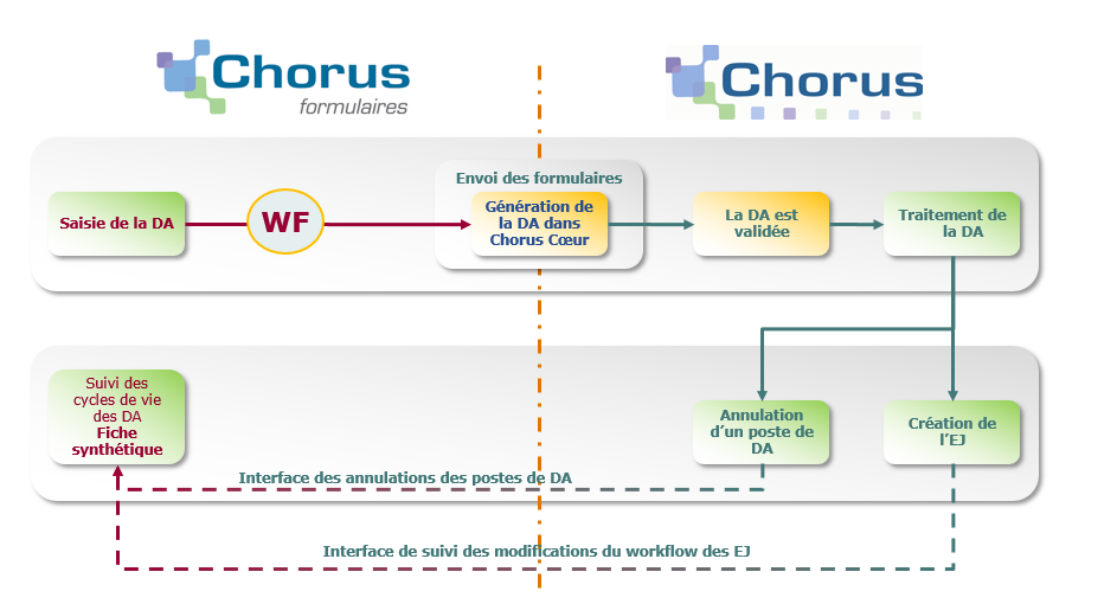

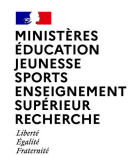

#### **Le formulaire de demande d'achat - DA**

Les différents intervenants dans Chorus Formulaires et dans Chorus

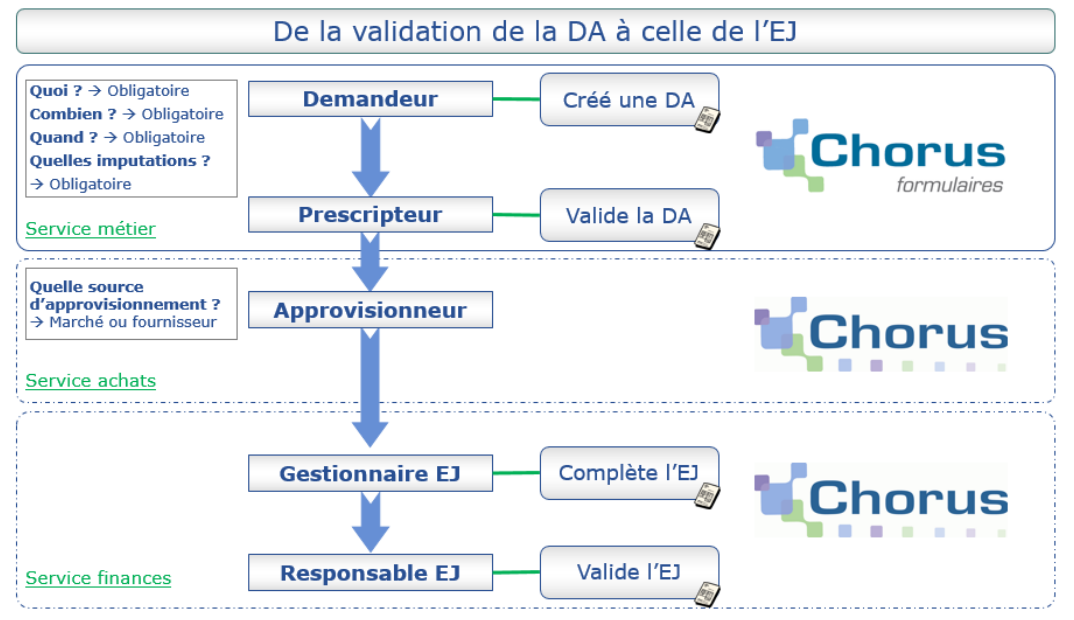

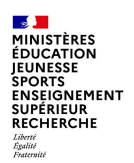

#### **Le formulaire de demande de subvention - DS**

Une subvention est un concours financier de l'Etat à une action initiée et menée par une personne publique ou privée, concourant à une mission d'intérêt général définie ou reconnue par l'Etat.

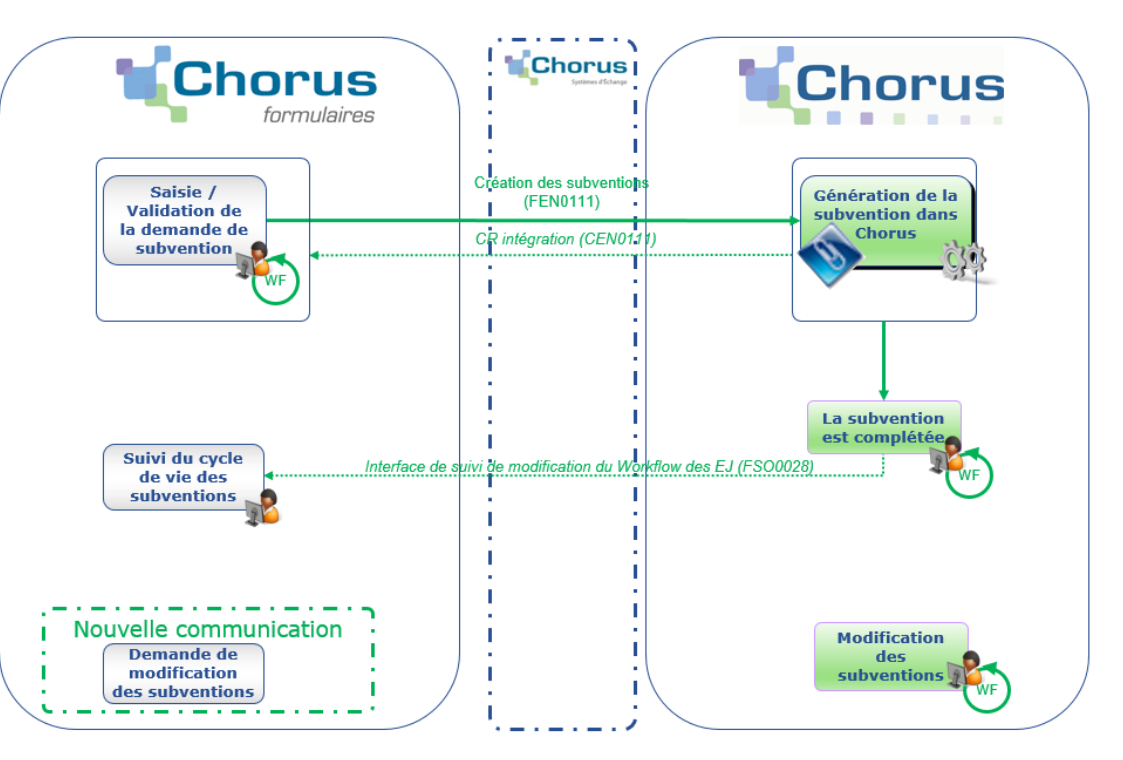

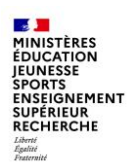

#### **Le formulaire de demande d'EJ hors marché - EJHM**

Le formulaire EJHM est utilisé pour les dépenses ne relevant pas de la commande publique :

- Les décisions diverses
- Les baux
- Les autres contrats

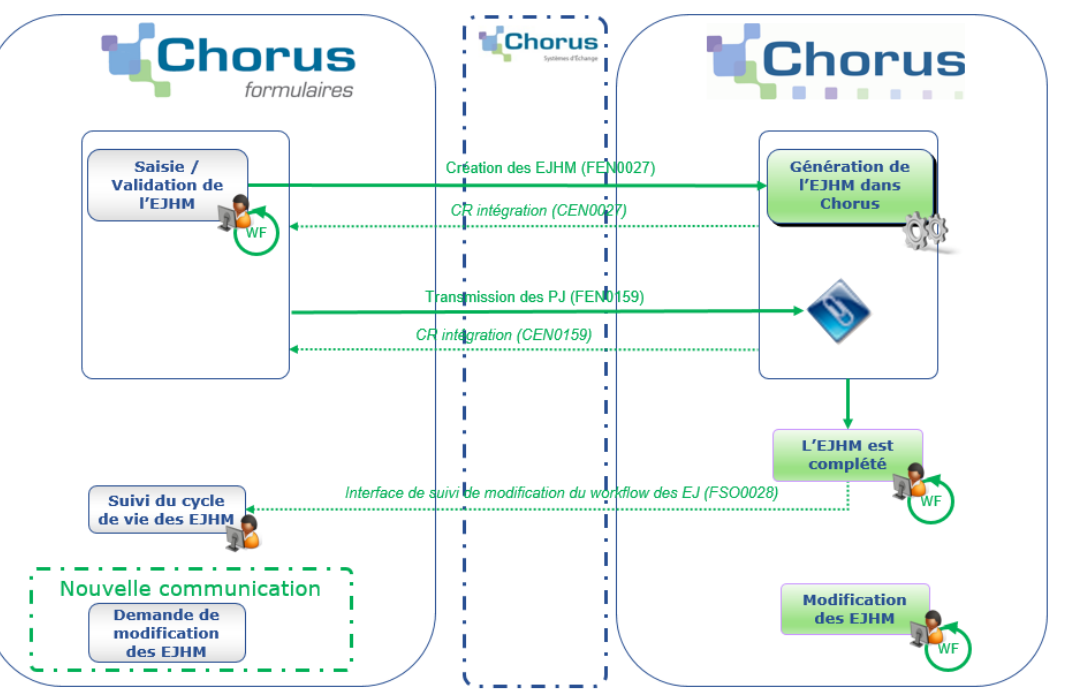

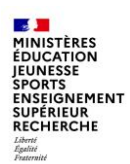

#### **Le formulaire de constatation du service fait - SF**

Le service fait (SF) rend compte d'un processus de vérification de l'exécution des prestations. Ce processus comporte deux étapes, éventuellement concomitantes, qui suivent la livraison et précèdent généralement la facturation :

la première étape, appelée constatation du service fait, consiste en une vérification quantitative et qualitative de ce qui a été livré ou réalisé par rapport à ce que la personne publique avait commandé. Elle peut être totale ou partielle.

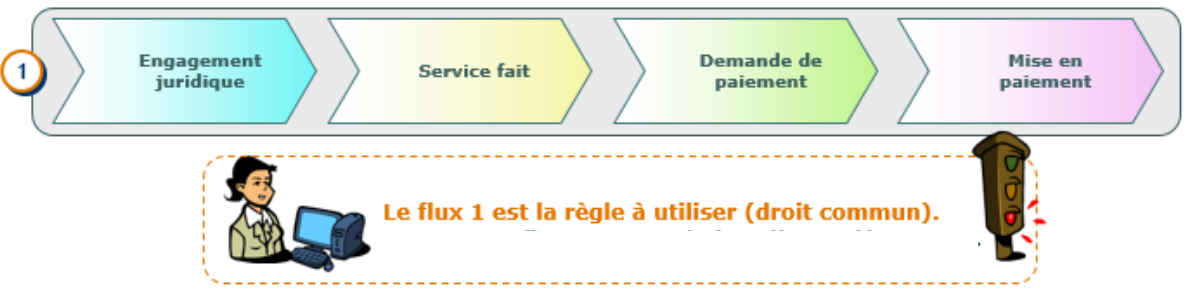

• la deuxième étape, appelée certification du service fait, consiste pour l'ordonnateur à attester la conformité de ce qui a été reçu ou admis par rapport à l'engagement. Cette étape est généralement effectuée dans Chorus par les CSP.

Pour le cas général, la constatation et la certification du service fait sont réalisées indépendamment de la réception des factures

Le service fait est une étape obligatoire du cycle de la dépense dans Chorus. Sans service fait, il ne sera pas possible de procéder au paiement de la facture.

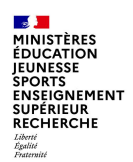

**Le formulaire de constatation du service fait – SF**

Le formulaire de « Service fait » permet :

- de saisir les données permettant de constater un service fait sur les postes d'un engagement juridique
- et de rattacher, si nécessaire, une ou plusieurs pièces justificatives de la livraison ou de la réalisation de la prestation

Dans Chorus Cœur, la certification du service fait est assurée par le CSP.

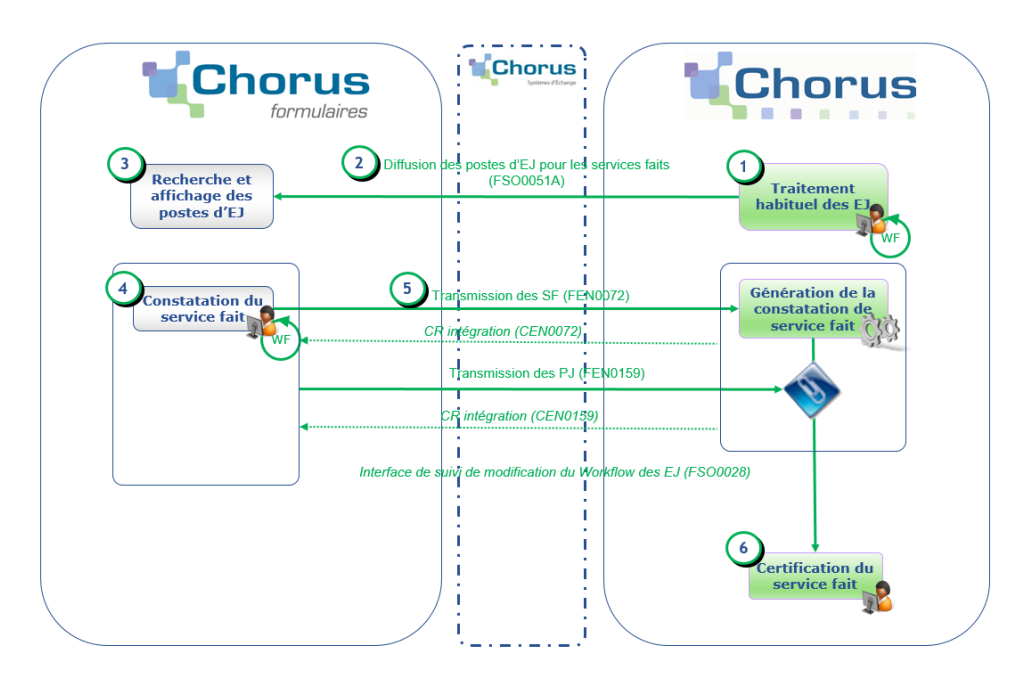

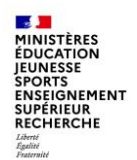

#### **Les formulaires de gestion des tiers**

Toute dépense doit référencer un fournisseur, dénommé tiers dans Chorus. C'est ce tiers qui fournira et facturera les biens ou les services commandés ou qui bénéficiera d'une subvention.

Chorus contient la base interministérielle des tiers créés par les services selon leur statut (entreprises, collectivités, personnes physiques…)

Selon l'organisation définie dans chaque académie, la consultation, la création et la modification des tiers peuvent être effectuées dans Chorus Formulaires par les services prescripteurs ou dans Chorus Cœur par le CSP.

Une cellule de la DGFIP, le pôle national de supervision des tiers (PNST), est chargée de vérifier et de valider les créations, modifications et référencement bancaire des tiers.

Des formulaires spécifiques à la gestion des tiers sont disponibles dans Chorus Formulaires, en fonction de l'organisation des circuits financiers de l'académie et du paramétrage des groupes utilisateurs.

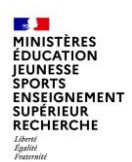

#### **Le tableau de bord de suivi des dossiers**

Le tableau de bord de suivi des dossiers permet d'afficher les formulaires de demandes d'achat et de suivre les étapes de validation dans Chorus Formulaires, l'intégration dans Chorus Cœur et la mise en paiement.

Les autres formulaires sont accessibles en consultation via le numéro de formulaire.

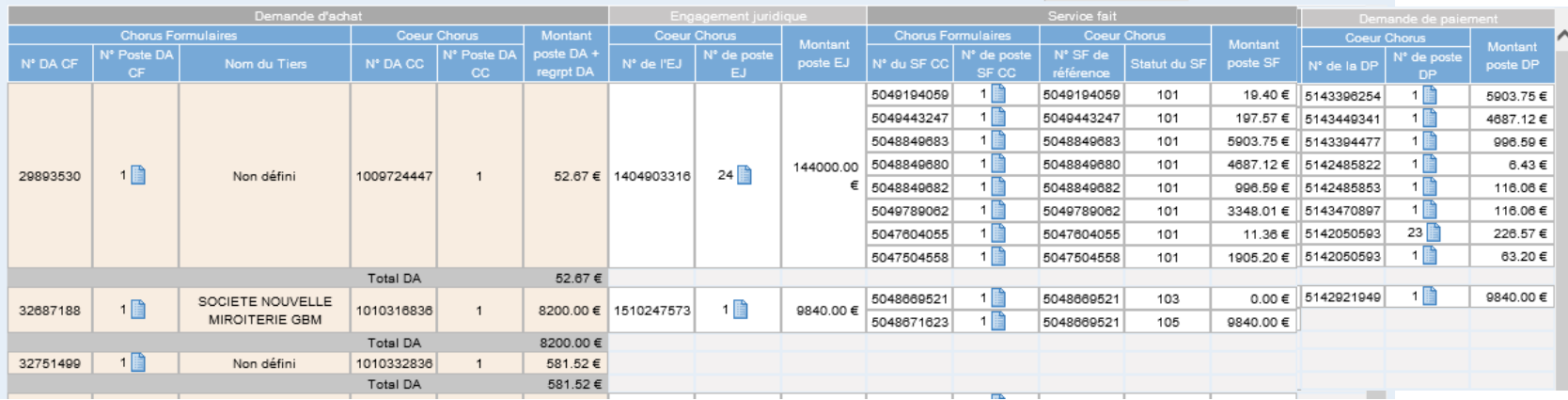

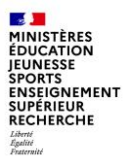

# **4 – Assistance et formation**

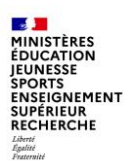

L'assistance de proximité est assurée par les administrateurs locaux (CCFp) et par les correspondants Chorus (CCA) dans chaque académie.

S'ils ne parviennent pas à résoudre les problèmes rencontrés par les utilisateurs, ils peuvent solliciter le support ministériel de la Mission Chorus.

L'AIFE a également mis à la disposition des utilisateurs l'assistante virtuelle IZIA, qui propose des solutions aux problèmes fréquemment rencontrés dans l'utilisation de Chorus et de Chorus Formulaires.

Le robot IZIA est ouvert à tous les utilisateurs de Chorus et Chorus Formulaires, il est accessible par le portail Diapason :

#### **[https://chorus-diapason.finances.ader.gouv.fr](https://chorus-diapason.finances.ader.gouv.fr/)**

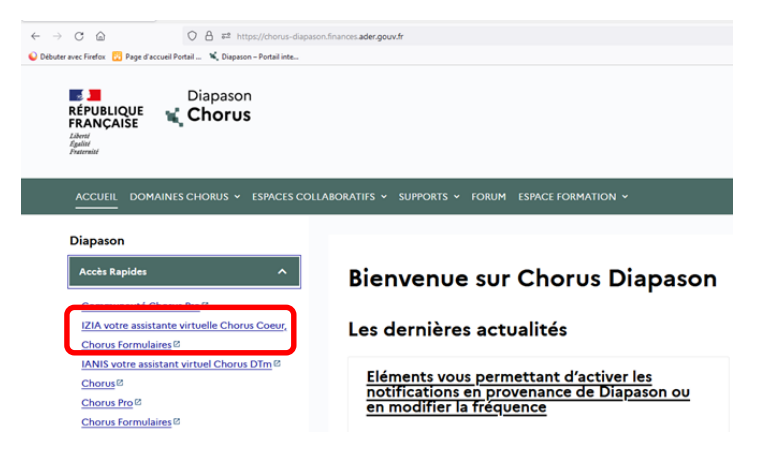

après avoir cliqué sur le lien, cliquer sur le bouton « start »

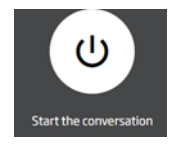

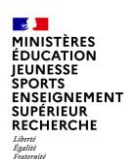

#### **Page d'accueil d'IZIA :**

Il existe 2 façons d'interroger IZIA :

- 1 choisir une rubrique en fonction du problème rencontré
- 2 ou copier-coller le message d'erreur envoyé par Chorus ou Chorus Formulaires

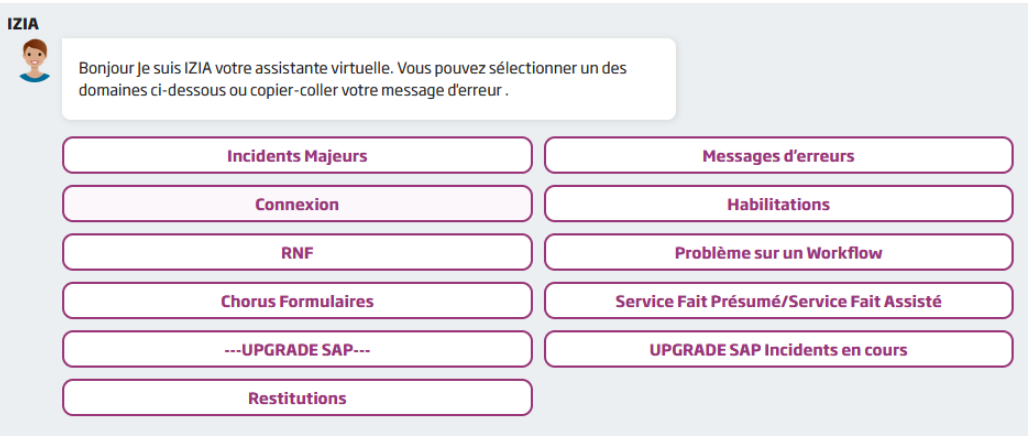

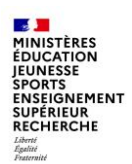

1 - Sélectionner le domaine « Chorus Formulaires » et choisir la rubrique appropriée **IZIA** Bonjour Je suis IZIA votre assistante virtuelle. Vous pouvez sélectionner un des domaines ci-dessous ou copier-coller votre message d'erreur. **Incidents Majeurs Messages d'erreurs** Connexion **Habilitations RNF** Problème sur un Workflow **IZIA Chorus Formulaires** Service Fait Présumé/Service Fait Assisté Ouel sous-domaine Chorus Formulaire souhaitez-vous parcourir? --- UPGRADE SAP---**UPGRADE SAP Incidents en cours Restitutions** Connexion **Formulaires** Intégration des demandes d'achats (DA) **Intégration Coeur Chorus Tableaux de bord** 

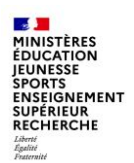

2 - message d'erreur : copier/coller le message d'erreur et cliquer sur « send » pour obtenir une réponse

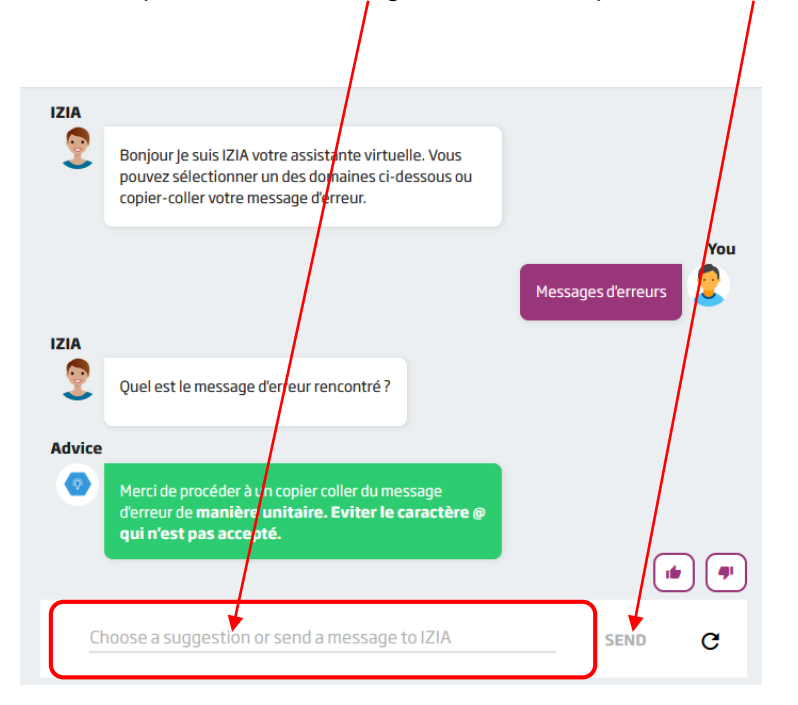

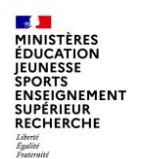

### **La formation**

L'AIFE propose des formations à Chorus Formulaires sous la forme de webinaires sur 3 demi-journées.

Le planning des sessions de formation est disponible sur le portail Diapason, dans l'espace « formation »

#### **<https://chorus-diapason.finances.ader.gouv.fr/espaces-formation/planning-des-sessions-webinaire/>**

Les demandes d'inscription doivent être validées par les responsables des DAF académiques qui les transmettent à la Mission ministérielle Chorus.

Les utilisateurs de l'administration centrale sont invités à adresser leur demande de formation au bureau de la formation – SAAM A3 (+ adresse fonctionnelle)

Nous rappelons que les stagiaires inscrits à une formation webinaire **s'engagent à la suivre en totalité** et nous insistons sur l'exigence quant à leur assiduité, le nombre de places disponibles pour chaque ministère étant limitée.

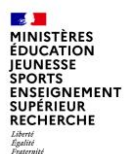

L'ensemble des utilisateurs de Chorus et de Chorus formulaires a accès aux informations disponibles sur le portail Diapason de l'AIFE, où ils peuvent également trouver des supports de formation, des manuels utilisateurs, un forum…

#### **[https://chorus-diapason.finances.ader.gouv.fr](https://chorus-diapason.finances.ader.gouv.fr/)**

Vous pouvez retrouver des informations sur le dispositif d'assistance Chorus des MENJS-MESRI sur Pléiade, dans la rubrique « structure et métiers - gestion budgétaire, financière et comptable».

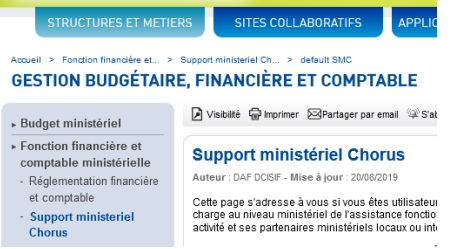

La Mission ministérielle Chorus se tient bien sûr à votre disposition en cas de besoin.

L'adresse courriel à privilégier pour nous contacter est la suivante :

#### **[soutien-choregie@education.gouv.fr](mailto:soutien-choregie@education.gouv.fr)**

Nous vous remercions pour votre attention.